ELV Volvo 30 40 50 2005- 2012 ,60 70 80 2007...

# **Table of contents**

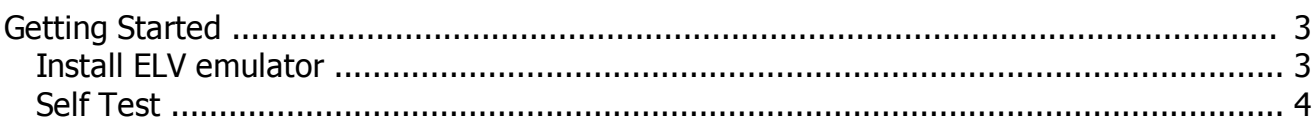

## <span id="page-2-0"></span>**Getting Started**

## <span id="page-2-1"></span>**Install ELV emulator**

This Emulator You can use for replacement of original ELV in Volvo Cars (30,40,50 2004... and serie 60,70,80 2007...).

Installation is possible only when we have original ELV from the car (can be damaged). If original ELV is not available install emulator will be no possible.

ELV emulator modes:

- J1 unsoldered operation mode \*
- J1 soldered -learn mode
- \* if we have J1 unsoldered ( operation mode) and LED blinking it is mean emulator is not learned to car (it is in virgin state) and required first learn.

Installation process:

1. Connect 2 points (jumper) J1 on ELV emulator as on pic1.

#### Pic1

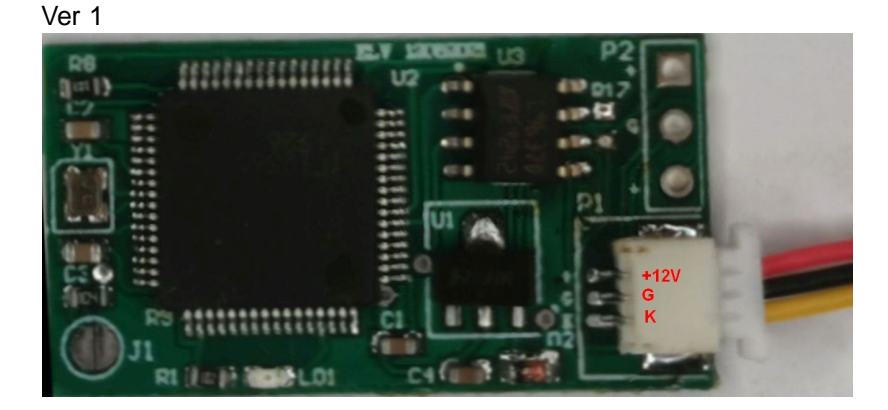

Ver 2

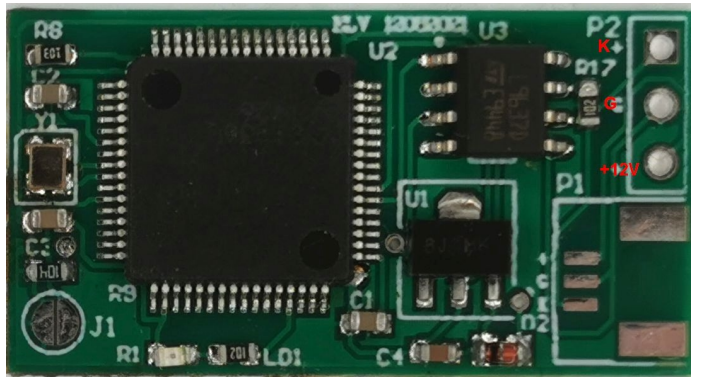

2. Connect ELV Emulator to car (original ELV must be connected too). +12V, GND and TX (TX it is LIN)

3. Switch Ignition ON , LED on EMU should Blink (sometimes can blink few times) , and don't switch OFF ignition !!!!

- 4. Disconnect Emulator and original ELV.
- 5. Switch ignition OFF
- 6 .Unsoldered on Emulator jumper J1.
- 7. Connect Emulator to car -that is all.

Now car will start without original ELV..

LED Blinking description:

When jumper is not soldered (normal operation mode):

- 1. Fast blinking (~4 times on 1 second) Emulator is in Virgin state . Is not learned to car.
- 2. One time Blink at insert key and remove key from ignition mean Emulator works properly.

When jumper is soldered (programming mode):

1. One time Blink at insert Key . Sometimes can blink few times. Remember first disconnect emulator and next switch ignition OFF.

Emulator Pinout: Yellow: KLine Black: GND RED: +12V

#### <span id="page-3-0"></span>**Self Test**

Elv Emulator has option self test option.

For self check we have to do few steps , all we have to do on bench connection

- 1. Please solder jumper J1
- 2. Power emulator from power supply 12V
- 3. Disconnect power supply.
- 4. Unsolder jumper J1

5.Power emulator from power supply 12V.

Now we have to observe LED blinking.

Now LED on emulator will blink 10 times. Next 1 second pause. Next will be blink software version for example one blink +one blink - sw version 1.1 Next 1 second pause. Next Led should blink 10 times very fast - it mean self test pass successful. If not blinking very fast mean that is hardware corrupted or step 1 and step was not performed

After that all blinks start again from begin